# **Utilisation de votre espace Zourit depuis un smartphone ou une tablette**

Nous décrivons ici le fonctionnement particulier **sur smartphone** pour les mails et les visioconférences. Pour le reste vous pouvez vous reporter à la page ["Se connecter et découvrir les outils"](https://doc.zourit.net/doku.php?id=utilisateurs:decouverte)

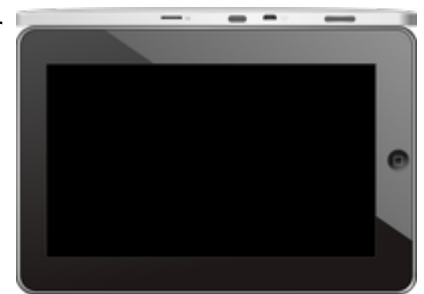

Pour utiliser la visioconférence sur smartphone, [c'est par ici](https://doc.zourit.net/doku.php?id=outils:visios:smartphone) !

# **1) Lire les mails sur zourit.net**

Depuis une mise à jour récente de Zimbra (fin avril 2020), il est possible de consulter ses e-mails depuis le site zourit.net depuis son smartphone.

- 1. Depuis son smartphone, se rendre sur <https://zourit.net>
- 2. Indiquer son identifiant sur la plateforme zourit.net
- 3. Cliquer sur "Mes emails" et vous accéderez à votre messagerie, avec une interface adaptée aux smartphones.
- 4. Si cette interface est trop petite (cas de smartphone avec une haute résolution d'écran), identifiez-vous directement sur<https://mail1.zourit.net>

### **a) Depuis le site zourit.net**

| 10:06 图                                                                                                    | © outfi_al ii |                           |                                        |                                                                           |                              |   |
|----------------------------------------------------------------------------------------------------|---------------|---------------------------|----------------------------------------|---------------------------------------------------------------------------|------------------------------|---|
| https://zourit.net/services/8                                                                                           | $^{(+)}$      | 6                         |                                        |                                                                           |                              |   |
| п<br>$\blacksquare$<br>D<br>■<br>Deaviers clinity  just                                                                 | ÷             | Q: Importance<br>$\sigma$ |                                        |                                                                           |                              |   |
| or powerful<br>Anne Sobetist<br>17 amburs<br>Highly Jan back for the                                                    |               |                           | There<br>⊶                             |                                                                           |                              |   |
| ted strevenback.<br>17 last elema partigh-<br>door pres were. Then<br>limit allers a parties                            |               |                           | TEMP<br>m                              |                                                                           |                              |   |
| Anna Sabatos<br>17 Air François Audines<br>Pearcott, in re-role hard De. Towards Av.                                    |               |                           | <b>29 mm</b><br>m                      | 10:09 图                                                                   | <b>U</b> ovt∏⊿ ii            |   |
| <b>Bould AMT</b><br>In textation low and<br><b>Bould net</b>                                                            |               |                           | <b>26 mm</b><br>$\sim$<br><b>Mar</b>   | https://zourit.net/services/8                                             | $\lceil 6 \rceil$<br>H       |   |
| O livelation inpervis.<br><b>Bould net</b><br>th systems bure vis.                                                      |               |                           | m<br>74 m<br>$\frac{1}{2}$             | v.<br>o<br>a,                                                             | Ω.<br>François AUDIRAC +     | ı |
| PERMITABION<br>17 Fariage selet Classe<br>paint Toron's problem.                                                        |               |                           | <b>Har</b><br><b>THE</b>               | $\overline{z}$<br>−<br>χ                                                  | Q                            |   |
| <b>Bould AMT</b><br>17 SHODE EUROPE.                                                                                    |               |                           | 91.00<br>$100 - 100$                   | Dosslers « Bolte  lon                                                     |                              |   |
| <b>Raturbout via Next</b><br>C Resulted a partes<br>Patter-Direct's particula visito particular area area               |               |                           | <b>B1 Hart</b><br><b>STAR</b>          | <b>Provision Province</b><br>Rédiger<br>Actions <sup>1</sup>              |                              |   |
| <b>Residentialist</b><br>C Resolutional<br>Public Road & Latitude start, Andralan work also                             |               |                           | 31,561<br><b>STAR</b>                  | Anne Sabatini                                                             | 15 avr.                      |   |
| <b>Engineer</b><br>O seeigoon bun pad                                                                                   |               |                           | <b>BE THAT</b><br><b>COLL</b>          | sondages<br>Hello, j'ai testò le nouvel cutil "sondages"                  | $(3 \text{ km})$             |   |
| Passivienne<br><sup>(1)</sup> Ris Flanges Audrac.                                                                       |               |                           | 23, 7441                               | test eleve via Nextc                                                      | 13 avr.<br>$(21 \text{ km})$ |   |
| Passi GANION<br>17 Share Degrad Clean.<br>in showd Them's will tarify.                                                  |               |                           | <b>IN New</b><br>$-100$                | iii test eleve a partagé<br>test eleve a partage «Photos» avec vous. Ouvr |                              |   |
| durant binut<br>O RETWORKER<br>- The Attractive coup & a to<br>what it was better to                                    |               |                           | <b>IN NAY</b><br>$\mathcal{F}$ is<br>1 | Anne Sabatini<br>Re: François Audirac                                     | 00 avr.<br>$(10 \text{ km})$ |   |
| American <sup>1</sup><br><sup>(2)</sup> Accepts Site autor c.                                                           |               |                           | <b>Himan</b><br>$\sim$                 | François, je ne vois ries!! De: 'François Au                              |                              |   |
| <b><i>International</i></b><br><sup>(2)</sup> Ris Doobly Firey<br>Once will be Trance today" chardes.<br><b>Jackson</b> |               |                           | <b>IS NO</b><br><b>COLL</b><br>26 mars | Zourit, net<br>Invitation à un pad                                        | 08 avr.<br>(Silici)          |   |
| il pegger bunnet.<br>Pearsickblook                                                                                      |               |                           | <b>COLL</b>                            |                                                                           |                              |   |
| - Shee Denist Dem.<br>of Them will men<br>Touch can                                                                     |               |                           | 25 mars<br>$-100$                      |                                                                           |                              |   |
| 22 SHODON EVERYON                                                                                                    |               |                           | 34 mars<br>$-100$                      |                                                                           |                              |   |
| Beneatty three last to:                                                                                                 |               |                           |                                        |                                                                           |                              |   |
| Marine Company Arrows 1, 2011<br>Te-Moonwoller (Lectron)                                                                |               |                           |                                        |                                                                           |                              |   |
| Pelliterates                                                                                                    |               |                           |                                        |                                                                           |                              |   |
| Midwar Las Elish N                                                                                                    |               |                           |                                        |                                                                           |                              |   |
|                                                                                                    | ı             |                           |                                        |                                                                           |                              |   |

Doc, doc Zourit ? - https://doc.zourit.net/

### **b) Depuis le site mail1.zourit.net**

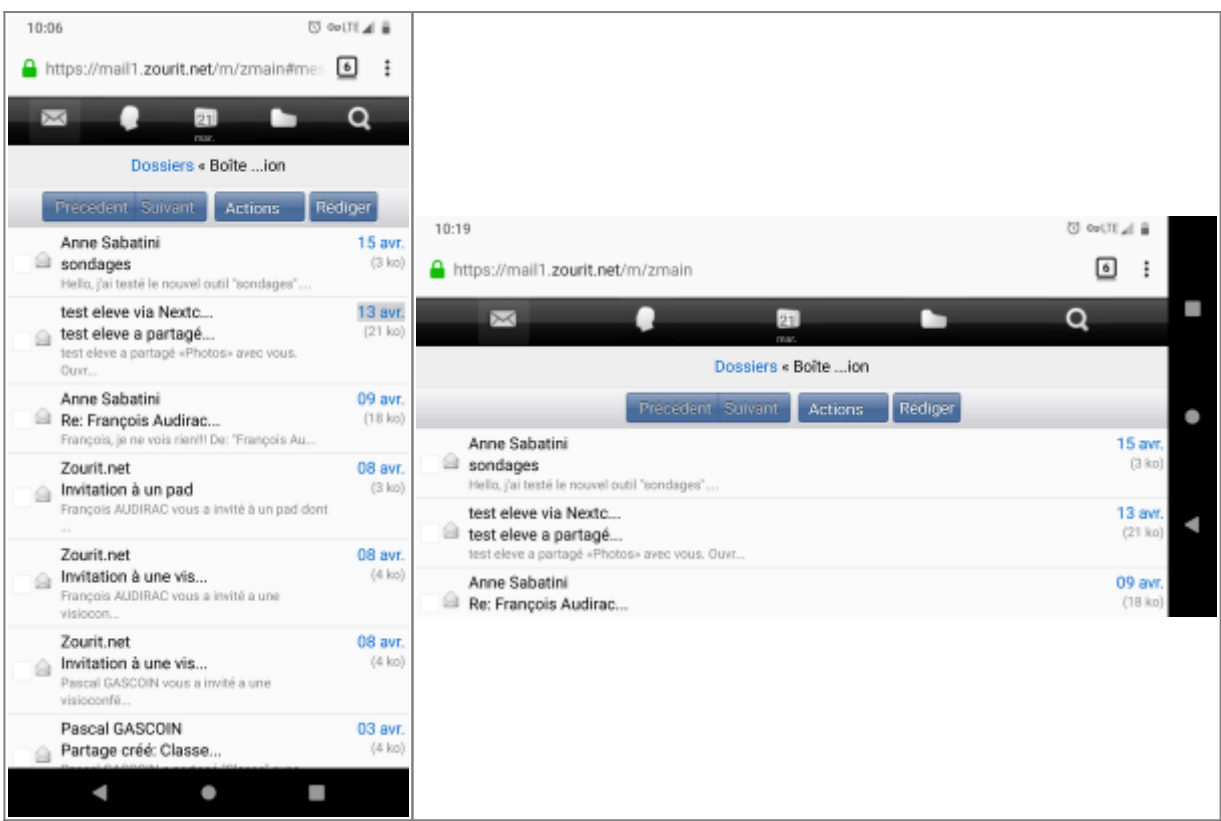

# **2) Lire et recevoir les mails sur une appli**

Nous allons configurer l'application mail de votre téléphone en ajoutant un compte. L'exemple ici est celui de l'application Gmail, le principe est le même pour n'importe quelle autre application.

1) Dans paramètres, cliquer "Comptes".

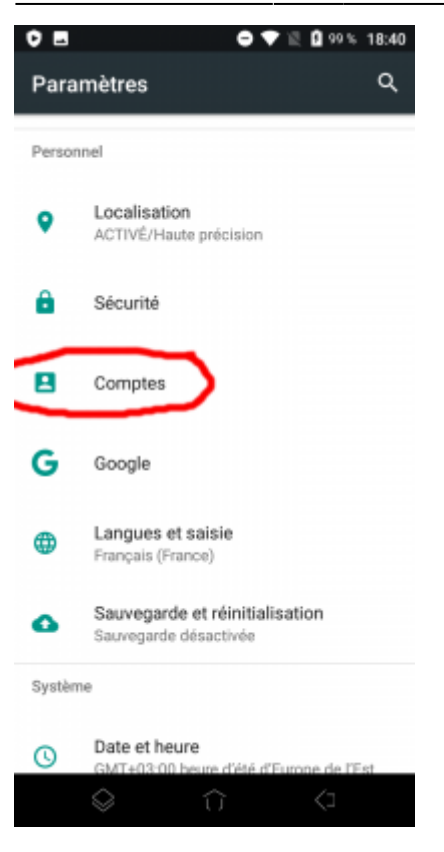

2) Choisir " Ajouter un compte".

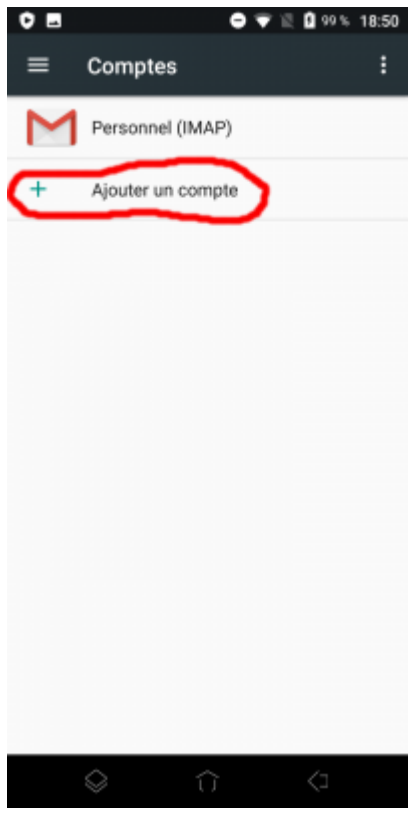

3) Choisir "Personnel (IMAP)"

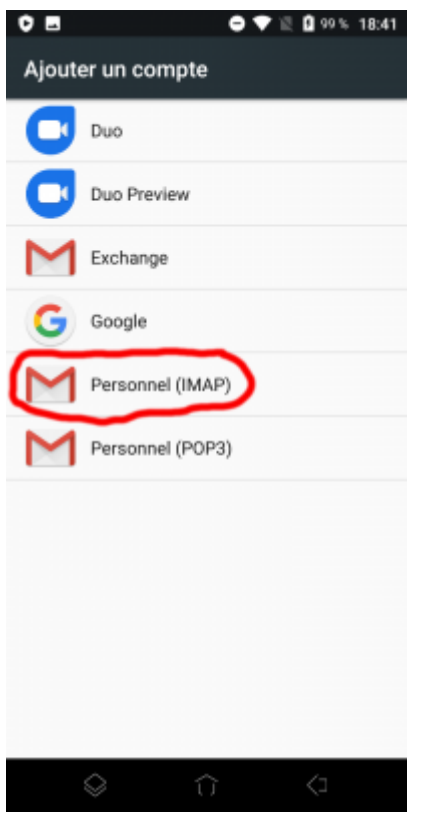

## 4) Ajouter votre adresse mail Zourit et **choisir "configuration manuelle".**

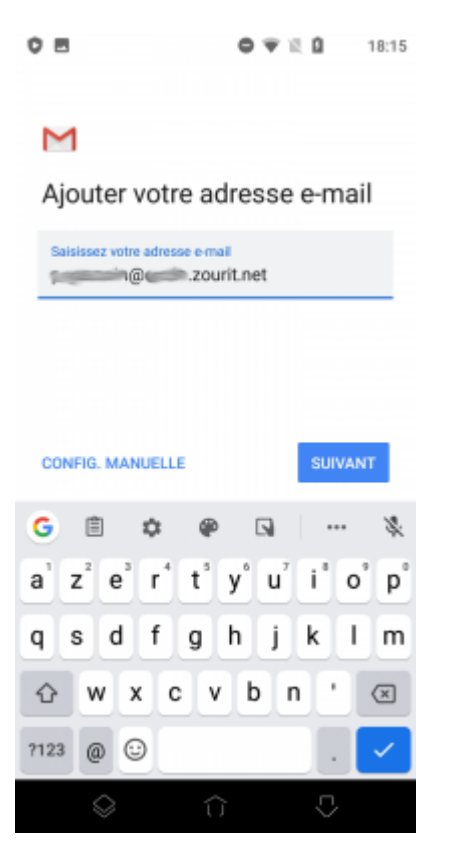

5) Indiquer à nouveau qu'il s'agit de "Personnel (IMAP)".

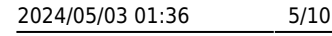

#### $O<sub>1</sub>$  $0 T R$ 18:16

#### M

**Communication** in **a count** net

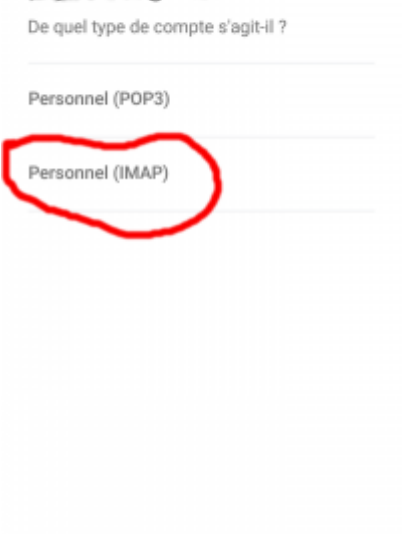

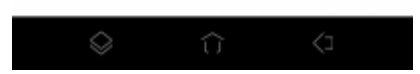

### 6) Indiquer le mot de passe communiqué.

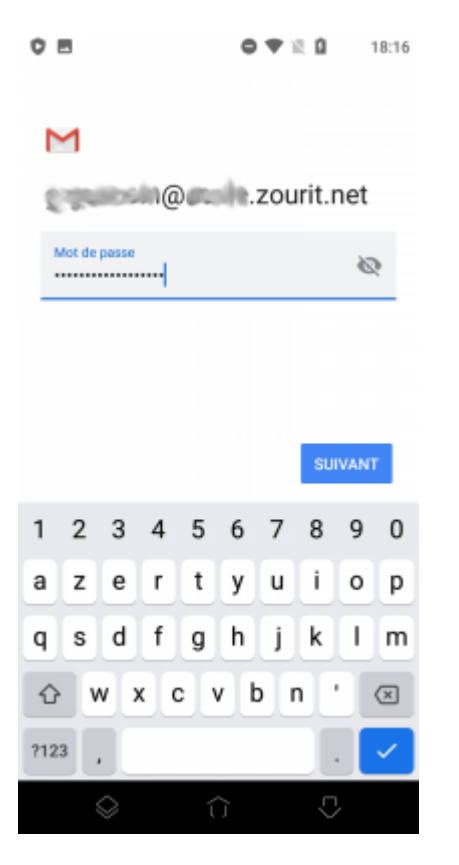

7) Modifier comme indiqué :

- serveur entrant : mail1.zourit.net
- port : 993
- Sécurité : SSL/TLS

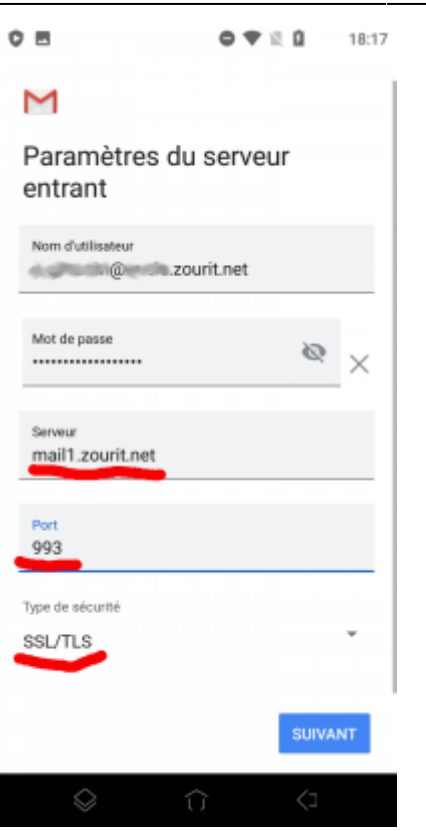

8) Ne pas tenir compte de l'alerte de sécurité et choisir : "Plus d'informations".

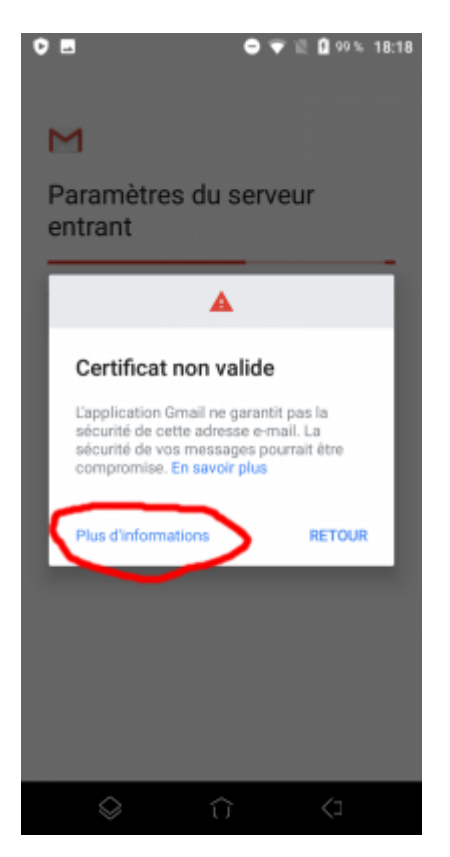

9) Dérouler jusqu'en bas et choisir "Poursuivre quand même".

#### $\epsilon$ Informations sur le certifi..

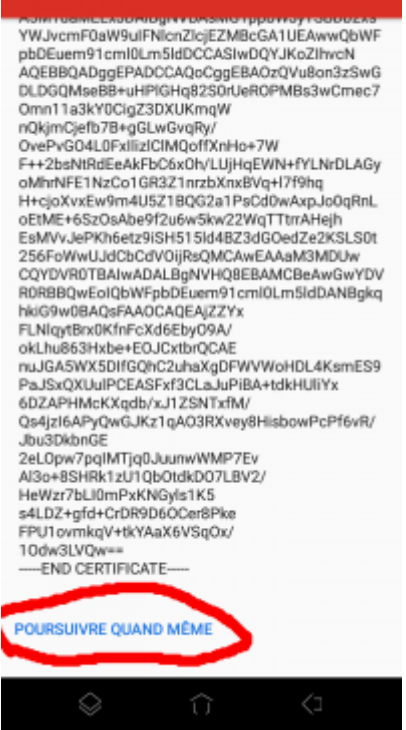

10) Modifier comme indiqué.

- serveur sortant : mail1.zourit.net

- si besoin : port : 465
- si besoin : Sécurité : SSL/TLS

 $0.9999$  $O$   $M$ 18:18

#### M

Paramètres du serveur sortant

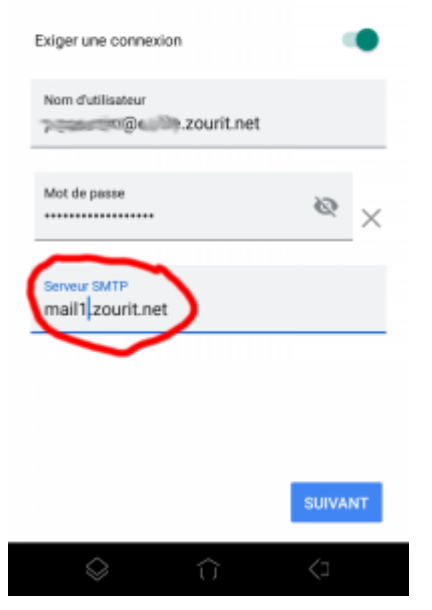

11) Mêmes étapes que 8 et 9 (Certificat non valide)

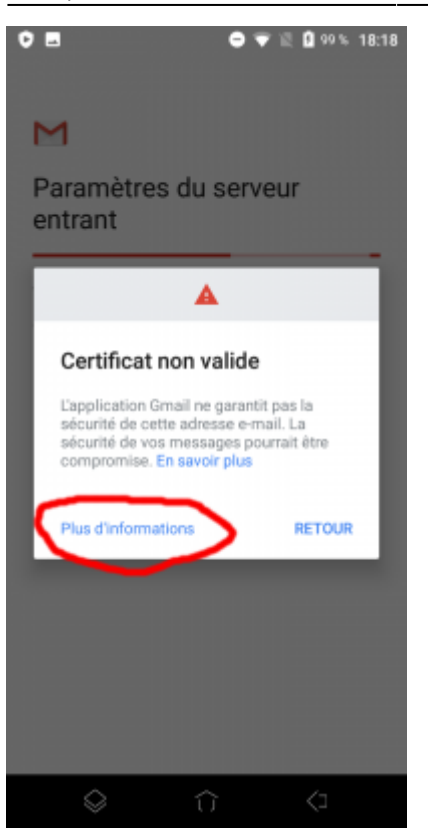

12) Choisissez les réglages qui vous conviennent.

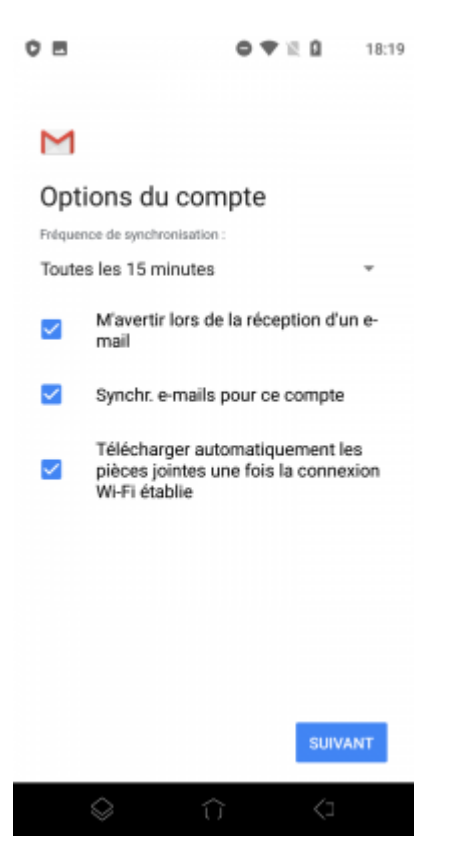

13) Idem pour votre nom.

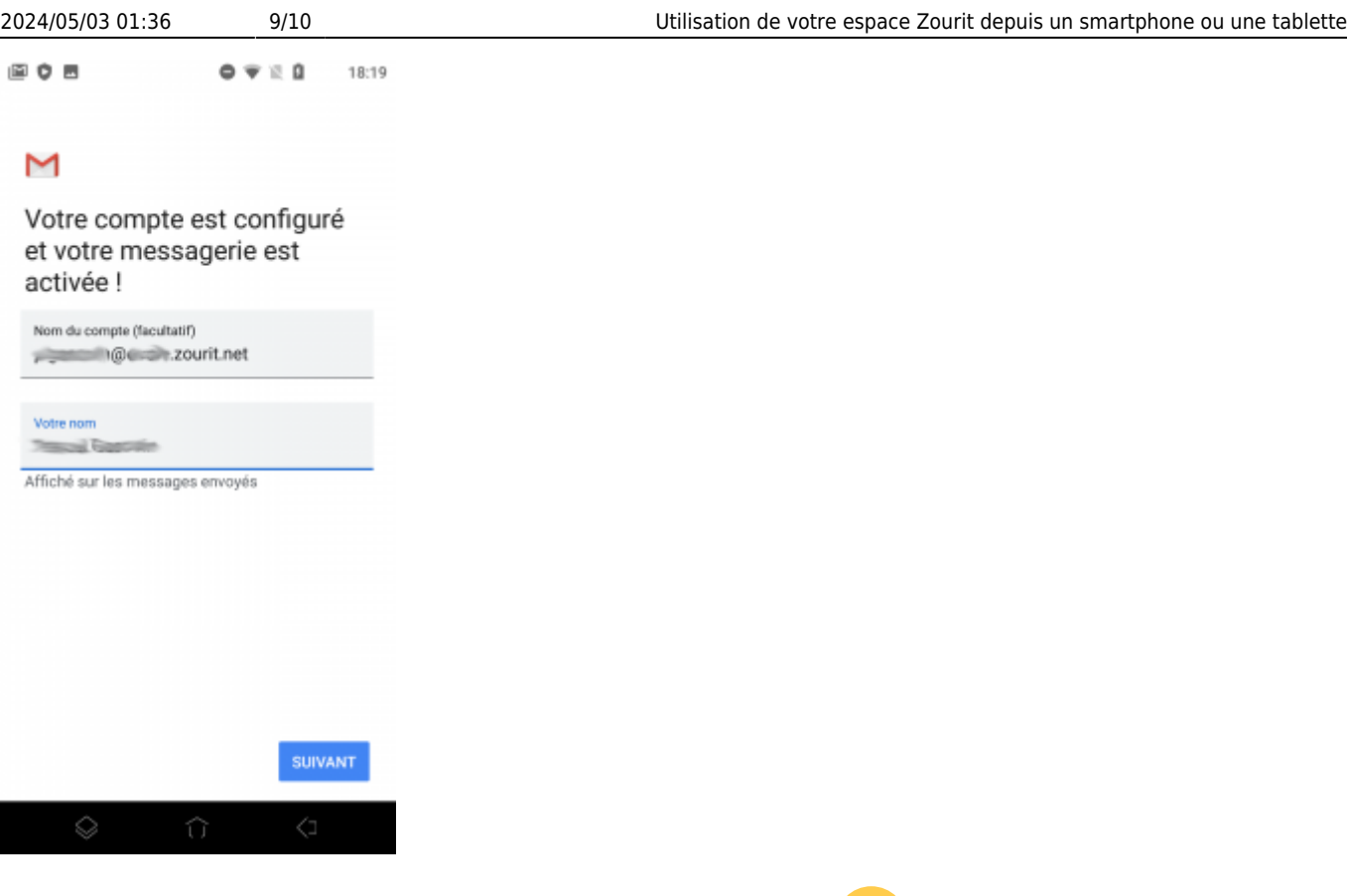

**Vous pouvez enfin lire vos courriels et écrire aux autres** 

## **3) Les visioconférences sur smartphone ou tablette**

Assurez-vous tout d'abord que votre navigateur est bien à jour.

Il vous faut ensuite télécharger l'application "Jitsi Meet" : [Ici pour les Android](https://play.google.com/store/apps/details?id=org.jitsi.meet&hl=fr) et [là pour les Iphones et](https://apps.apple.com/fr/app/jitsi-meet/id1165103905) [Ipads](https://apps.apple.com/fr/app/jitsi-meet/id1165103905).

 $\mathbf{L}$ 

Désormais, lorsque vous cliquerez sur l'invitation dans un mail ou sur la caméra dans votre "Liste de visoconférences", cliquez sur "Continuer vers l'application"

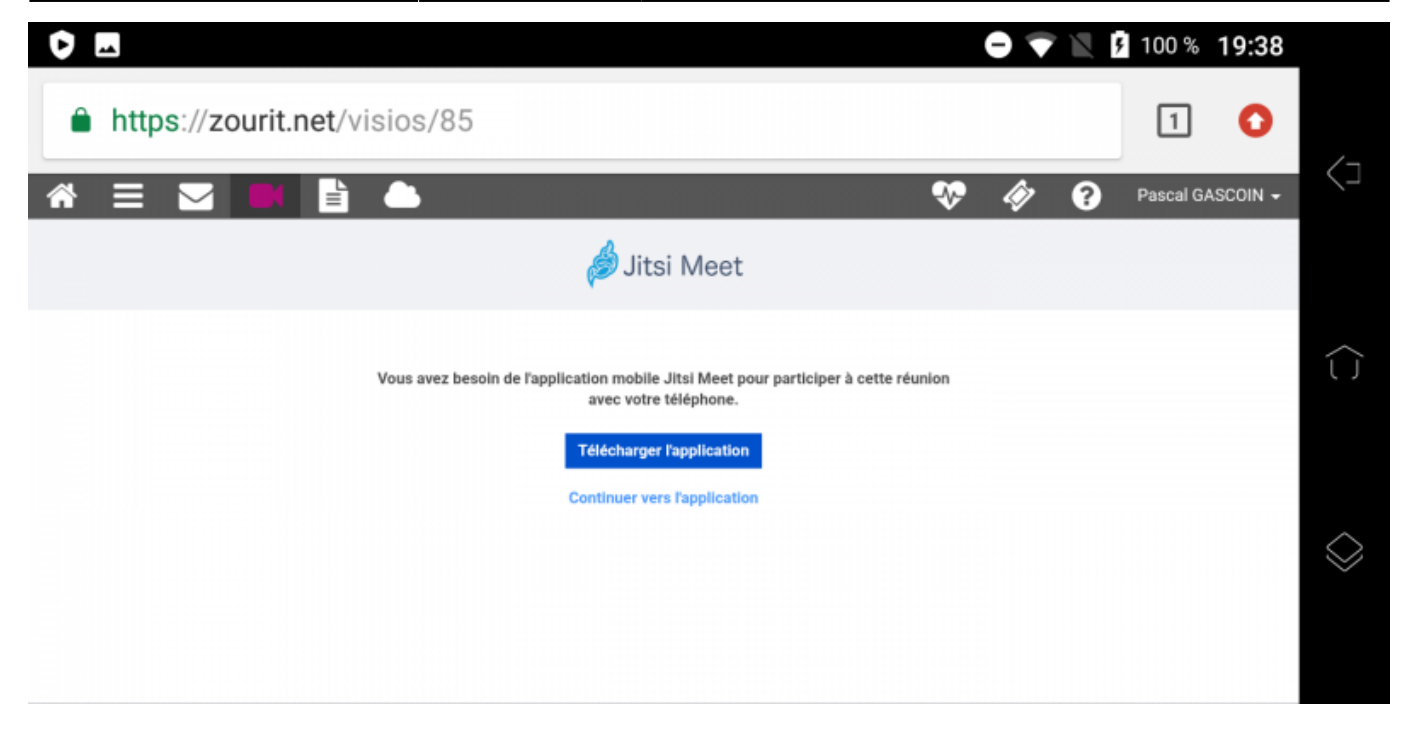

Jitsi Meet s'ouvrira alors. À la première utilisation, autorisez Jitsi Meet à utiliser la caméra et le micro.

### **Bonnes visios !**

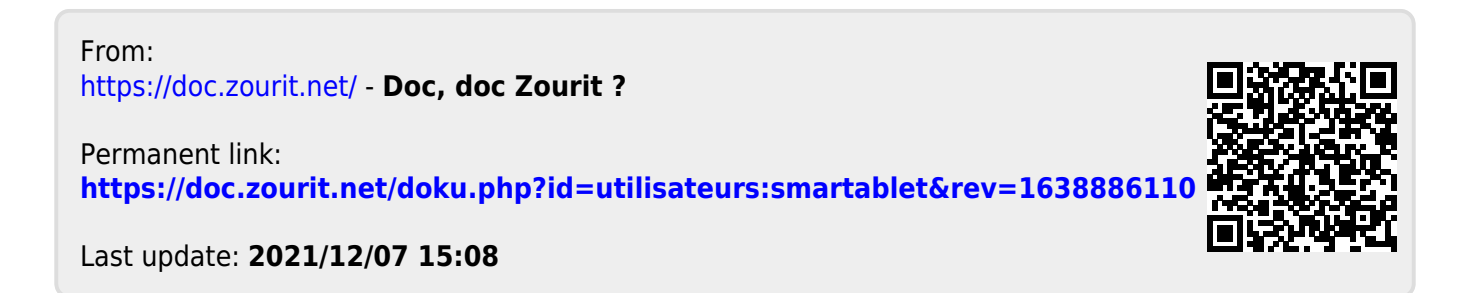